# **Production Best Practices**

### **by Gerard Reyes**

**Contributors: Stacie Katz, Stacey Luce, and Mary Mazonson**

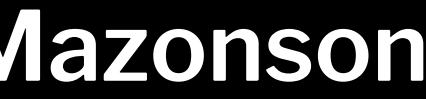

### **Pre-Production**

- **→** Application setup
	- **[Grid Systems](#page-6-0)**
	- ◆ [Toolbars & Panels](#page-7-0)
	- ◆ [Units](#page-8-0)
		- **[Work smarter](#page-9-0)..."**
		- [Workspaces](#page-13-0)
- **→ Asset management** 
	- ◆ [Asset Libraries](#page-15-0)
	- ◆ [Folders](#page-16-0)
	- ◆ [Naming Conventions](#page-18-0)
	- ◆ [Repositories](#page-21-0)
	- **[Symbols](#page-12-0)**
	- **[Templates](#page-22-0)**

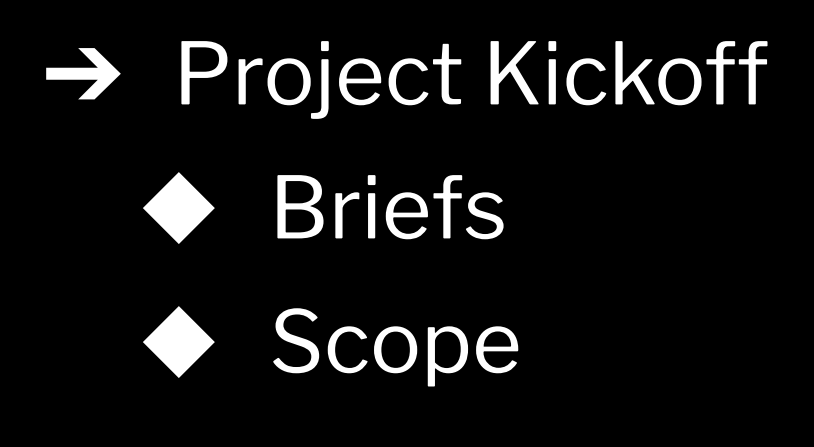

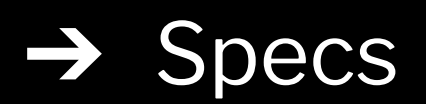

### **Production**

- **→ Automation** 
	- [Actions & Macros](#page-33-0)
	- ◆ [Plug-ins](#page-34-0)
	- **[Scripting](#page-35-0)**

**→ Document Setup** ◆ [Artboards](#page-37-0) **[Base Styles](#page-38-0) [Color](#page-39-0)s [Dimensions](#page-40-0) [Fonts](#page-41-0)** [Layers](#page-42-0) **[Ruler Origin](#page-43-0)** 

### ➔ Workflow

- ◆ [Checklists](#page-45-0)
- ◆ [File Hygiene](#page-46-0)
- ◆ [File Review & Release](#page-47-0)
- ◆ File Sharing
- **[Permissions](#page-48-0)**
- ◆ [Prioritization](#page-49-0)
- **[Project Mana](#page-50-0)gement**
- [Time Management](#page-51-0)

### **Post-Production**

- ➔ [Archiving](#page-54-0)
- ➔ [Project Post-Mortem](#page-55-0)

# **Pre-Production**

# **Application Setup**

# <span id="page-6-0"></span>**Grid Systems**

Establish a specific grid system for development or layout.

- ➔ Columns (digital / print)
- ➔ Baseline measurements for coding
- ➔ Margins (digital / print)
- $\rightarrow$  Safe title areas for video

Acquire or create grid systems.

## <span id="page-7-0"></span>**Toolbars & Panels**

Find the right tool for the job. Know what's available to accomplish tasks.

- ➔ Access and change information quickly via Panels. Take tutorials through the application or search to pinpoint the best way to utilize features.
- ➔ Change visual settings or remove to declutter your workspace.
- ➔ Customize toolbars for access to commonly used tools.

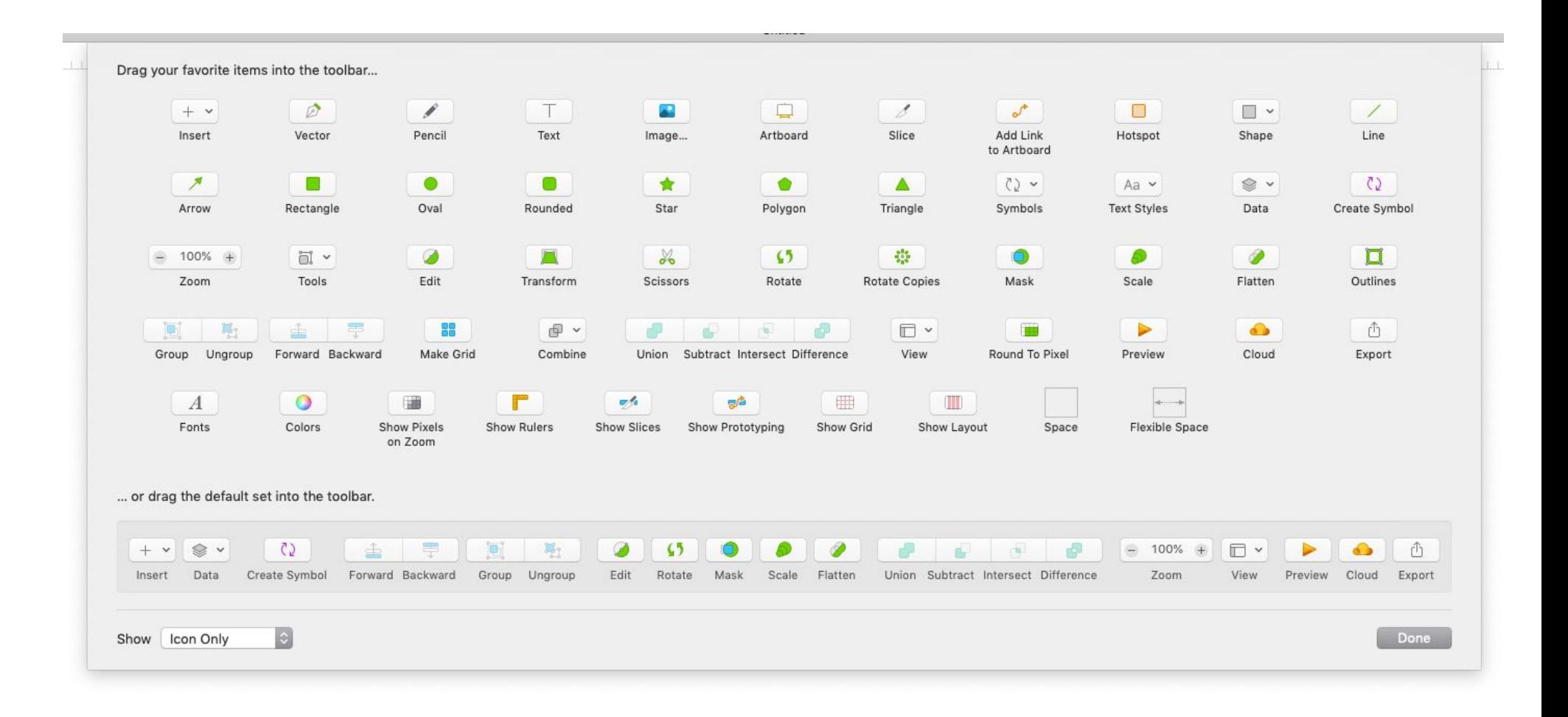

## <span id="page-8-0"></span>**Units**

Dots, frames, inches, millimeters, picas, points, pixels, seconds, etc.

Be aware of typical media dimensions. Be aware of how those dimensions have different aspect ratios and densities across differing types of media and platforms.

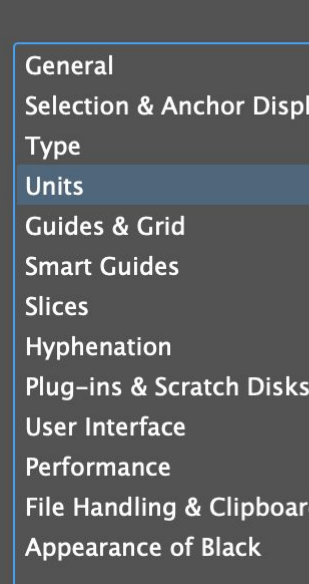

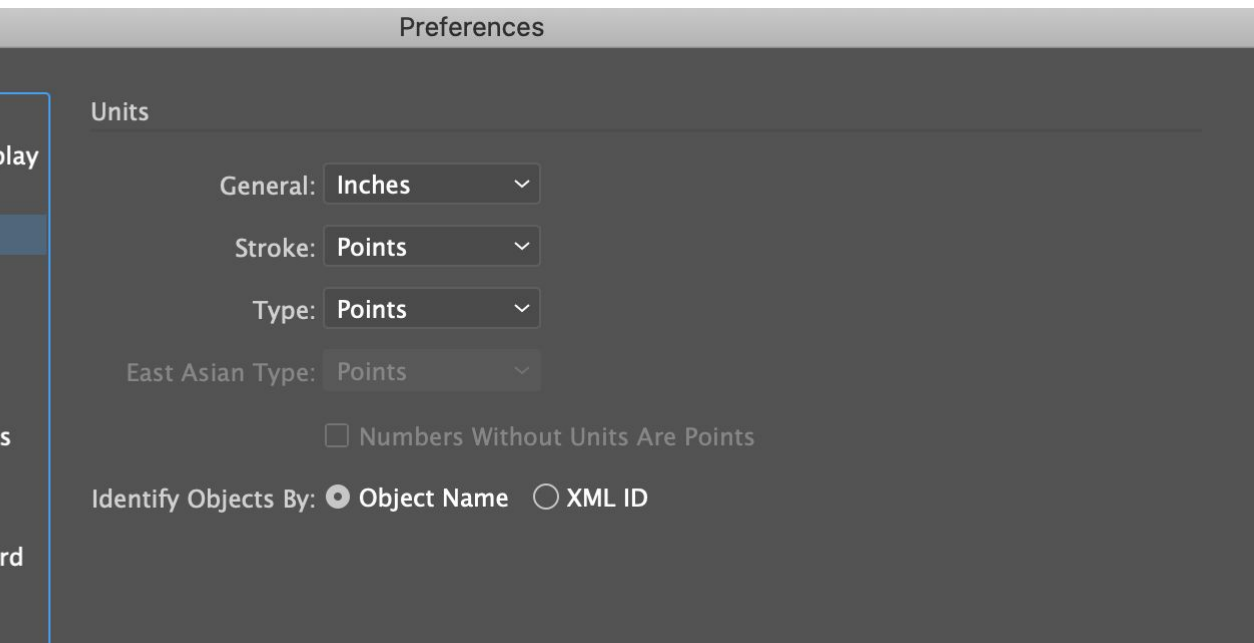

- ➔ Change shortcuts to suit your operating needs.
- $\rightarrow$  Create custom application shortcuts within your application and/or operating system, if possible.
- Use different peripherals to enhance application usage, i.e. Wacom tablets, keyboards, multi-button mice and/or control panels.
- ➔ Utilize the default shortcuts in your application.

<span id="page-9-0"></span>Use *keyboard shortcuts* to reduce time on peripherals and executing application functionality.

Set up application *preferences* according to you and your project's needs.

- ➔ Check modes, previews and export rendering.
- ➔ Configure the UI for better accessibility.
- ➔ Review tools and functions after software updates or breaks between usage.
- ➔ Set units, dimensions, formats according to specs.
- ➔ Test interactions between collaborative work and/or software.

See next slide for another suggestion.

Interface Workspac Tools **History Log** File Handlin Export Performance **Scratch Disks** Cursors **Transparency & Gamu** Units & Rulers Guides, Grid & Slice: Plug-Ins Type **Enhanced Controls Technology Previews** 

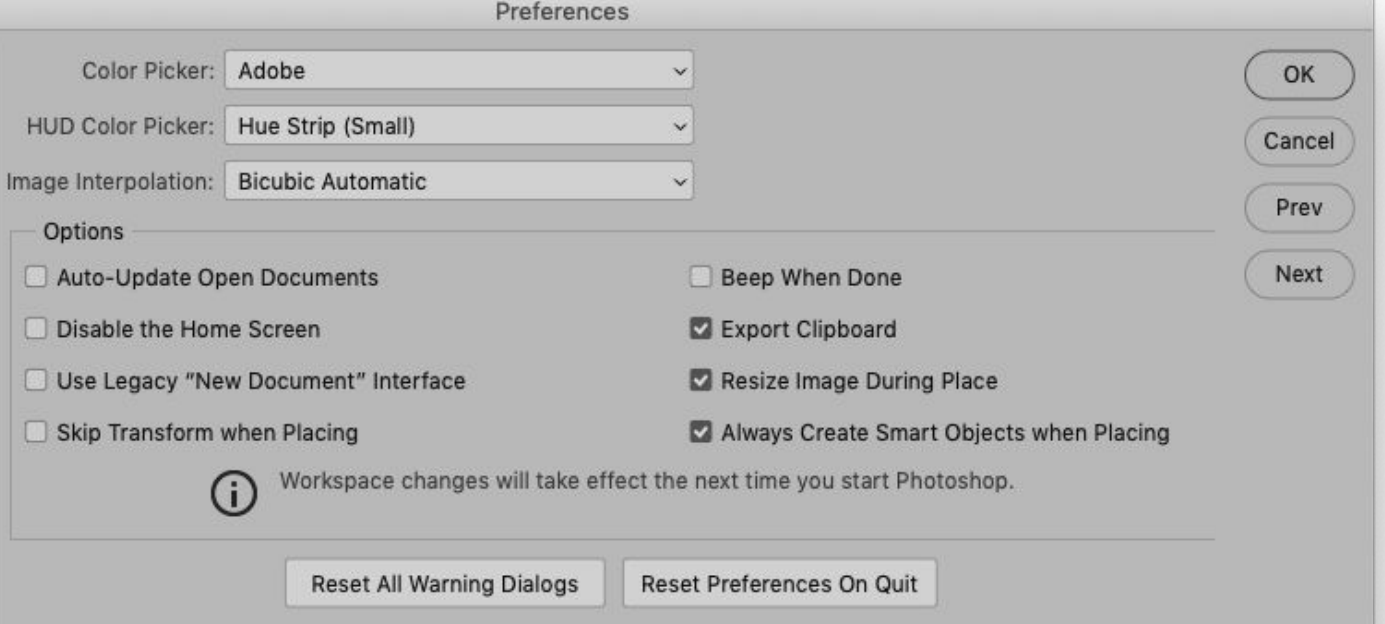

When a ruler feature in a design application is unavailable, create a ruler using another shape or content box element.

Enable or create *rulers* for alignment and guides.

<span id="page-12-0"></span>Create reusable elements in applications that support them. Review assets or current source files for objects that are used across deliverables.

- **→** Buttons
- **→** Headers & footers
- $\rightarrow$  Icons
- **→** Illustrations
- $\rightarrow$  Lists
- ➔ Logos
- **→** Paragraph styles
- → Photography
- $\rightarrow$  Type styles

# <span id="page-13-0"></span>**Workspaces**

Optimize workspaces to focus on specific tasks, if an application has them.

- **→** Information panels
- $\rightarrow$  Keyboard shortcuts
- ➔ Menus
- ➔ Rulers
- **Toolbars**
- ➔ Units

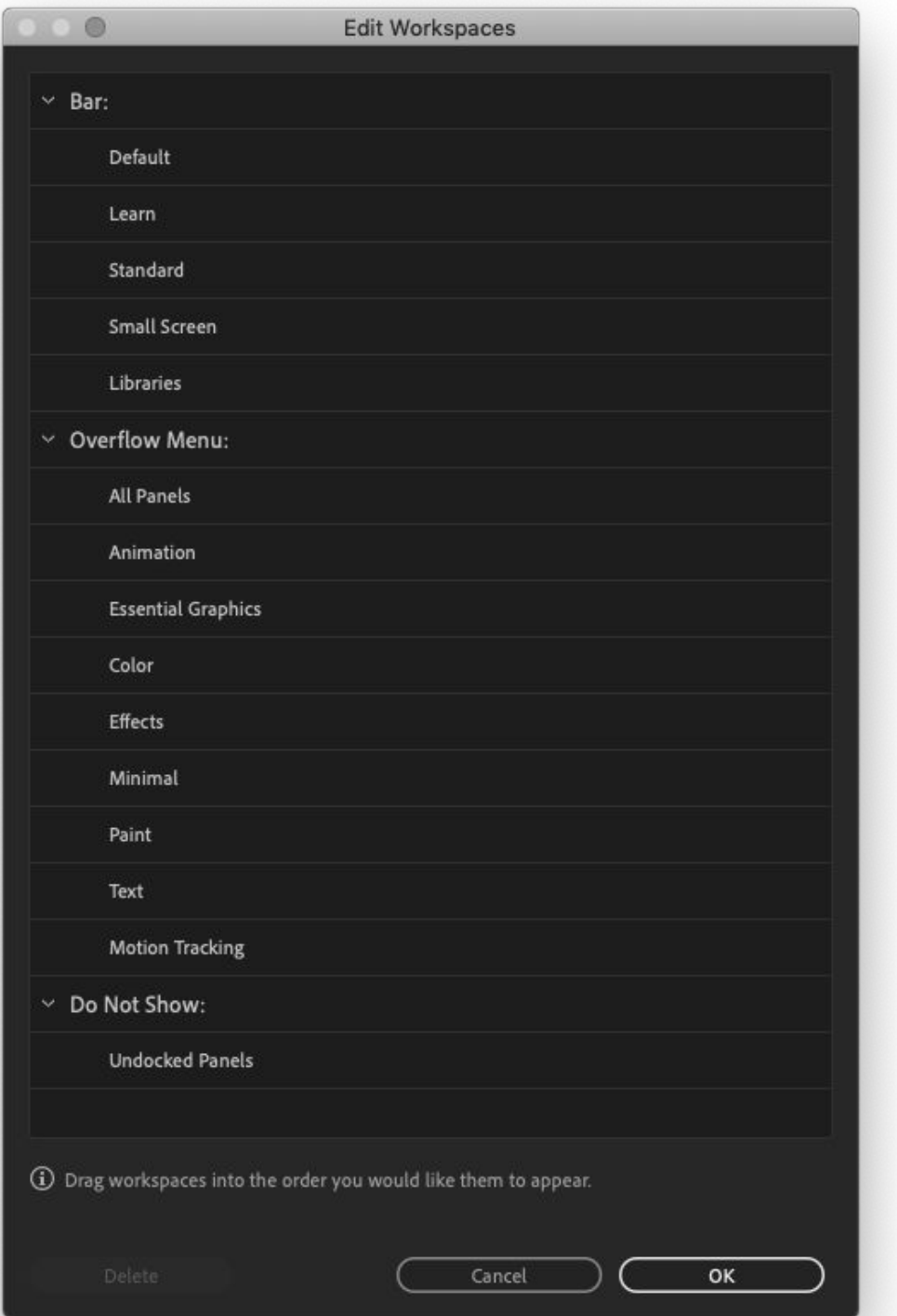

Customize the application UI and functions for quick information access and execution of commands via:

# **Asset Management**

# <span id="page-15-0"></span>**Asset Libraries**

- ➔ Consolidation of assets
- ➔ Design systems, used across an entire organization or brand
- $\rightarrow$  Modularity
- $\rightarrow$  Time-saving

Gain efficiencies by creating or utilizing asset libraries for a specific brand, client or campaign. Store common assets for use across multiple projects and by team members.

## <span id="page-16-0"></span>**Folders 1**

Folders help to separate assets, working files, documents and deliverables so team members can discern which files are archived, in progress, or approved and ready for use.

Folder structure naming conventions should not be personalized or customized to fit a certain project's needs. Please help to maintain a clean and understood-by-all file structure for everyone's benefit.

Adhering to established *folder structures* helps everyone.

# **Folders 2**

- ➔ Output / exports
	- ◆ By application / file type
	- ◆ For developers
	- **Media**
- **→** Source files
	- ◆ By application / file type

Consider maintaining *file hygiene* by separating the following into subfolders:

- **→** Archive
	- Date created / modified
	- Rounds / version
- $\rightarrow$  Assets
	- Approved for use
	- FPO swipe and working support files
	- **Reference**

# <span id="page-18-0"></span>**Naming Conventions 1**

Utilize or create a project's *naming conventions* to keep files, folders and objects within them organized and associated with each other.

Establish the hierarchy in the naming scheme and follow that throughout by renaming all of the files and sharing the schema with the team. Create a template for assisting with asset naming.

Consider the operating system and developer usage, then use underscores or hyphens instead of spaces as necessary.

# **Naming Conventions 2**

Naming conventions should also apply to layers and objects within *applications*.

Always name layers, groups and folders.

- ➔ Include client name, job numbers, rounds/versions, dates, if relevant
- ➔ Try to limit character length to reduce typing errors
- ➔ Use lower case letters and avoid special characters

Unnamed layers and groups lead to confusion during file handoff.

Review naming consistency throughout a project.

### **Naming Conventions 3** Artboards

deliverabletype\_name\_version(\_date\_designer initials)

Filenames

project#\_name\_version(\_date\_designer initials)

### Layers, Slices (in Sketch)

language abbrev\_program\_page name\_DT or MB > Example: en\_CA\_YTA\_report intro\_DT

For Slices: Use Layer name; add # at end > Example: en\_CA\_YTA\_report intro\_DT1

### Pages, Sections

project#\_name\_round#

# <span id="page-21-0"></span>**Repositories**

- ➔ Store versions and deliverables for review (in asset management databases or documents).
- **→** Use as a reference for future projects.

Create and maintain repositories to store completed projects, iterative assets, artwork / photography, etc.

# <span id="page-22-0"></span>**Templates**

Create and utilize templates for reproduction of recurring deliverables.

Using established templates can ensure consistency of look and feel, and most importantly, bring brand integrity to a multitude of files.

As well, templates can save you time and help you avoid making mistakes by having to recreate commonly used elements within the project structure.

# **Project Kickoff**

## <span id="page-24-0"></span>**Briefs**

Project briefs contain details of an upcoming project. They guide the workflow of the project inform design decisions. Briefs include the following information:

- $\rightarrow$  Creative direction
- $\rightarrow$  Deadlines
- $\rightarrow$  Deliverables details
- **→** Priorities
- ➔ Purpose of project
- $\rightarrow$  Timeline

*Changes to the brief and scope are best made as early as possible.*

Examine project briefs to understand purpose, creative direction, schedule, budget and scope.

Scope is simply all the work that needs to be done in order to achieve a project's objectives. A project's scope should be clear and defined. Collaborate on review and finalization of the project brief prior to starting projects. *Remember: Good decisions start with good information.*

<span id="page-25-0"></span>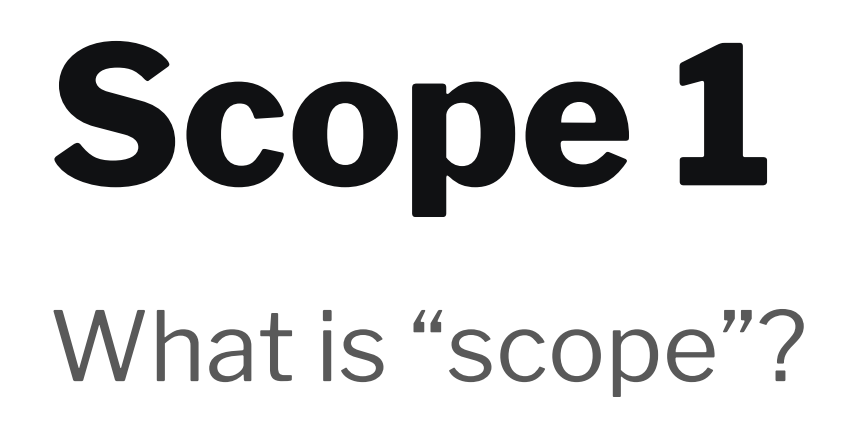

Consider how evolving impacts of schedule, execution timing and formats for assets and deliverables can (and often do!) change project expectations.

Strategize around how to most efficiently achieve the best possible results with the least amount of misdirected time.

Be aware of the current scope of a project, and potential risk factors which may affect it.

- ➔ Budget / Estimated hours
- ➔ Deliverables
- ➔ Limitations (aspects not to be included in client-facing materials)
- ➔ Objectives / Goals
- ➔ Phases
- ➔ Resources
- → Schedule
- $\rightarrow$  Tasks

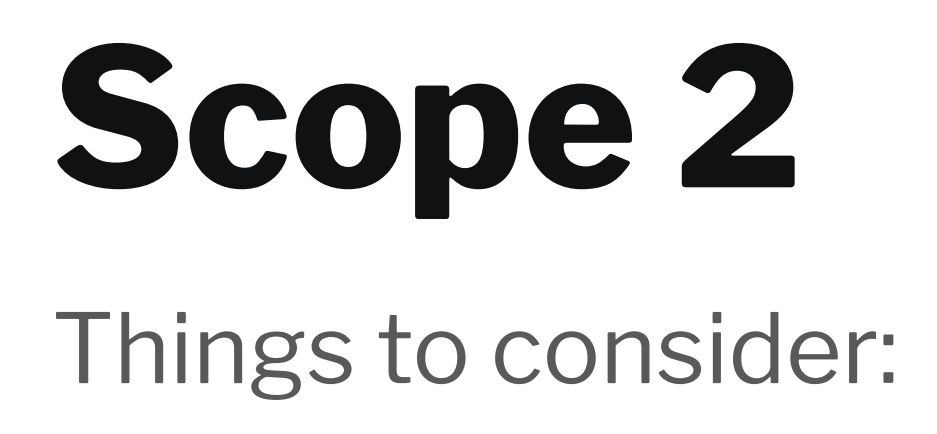

Pre-production | Project kickoff

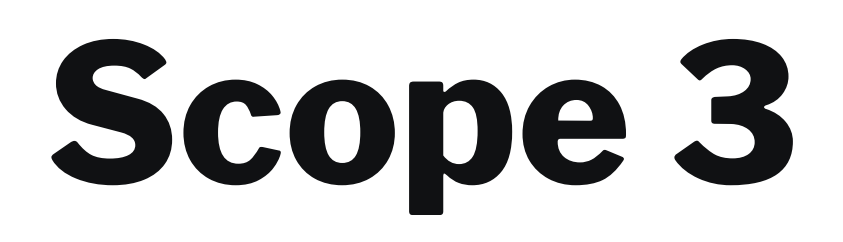

- ➔ Beware of and prepare for scope creep (when project requirements slowly increase); this indicates there are required tasks that were not budgeted for.
- ➔ Keep track of allocated hours and deadlines vs. deliverable requests; if these relationships become unbalanced, they must be addressed immediately.
- ➔ Keep track of documents related to projects, *i.e. status sheets, hot sheets, deliverable matrixes, schedules, copy decks, references, current working files*.
- ➔ Maintain contact with stakeholders, account managers and operations managers to discuss timing and budget issues, as well as for timely approvals on project changes.
- ➔ When change in scope happens: The budget, priorities and creative direction can also change. Coordinate with relevant teams to reassess scheduling allocations and budget, and to figure out which tasks have priority moving forward.

Managing project scope:

# **Scope 4**

Estimate time needed and compare that to what has been allocated based on a project's scope, as well as with previous experience with similar jobs. Communicate with account and project managers if a project's scope and allocations don't align. Do this early do everybody saves time and keeps a project on point.

- ➔ Break down projects into milestones and tasks
- ➔ Gather / analyze stakeholder and personnel info for change insights
- ➔ Refer to timing from previous projects and/or experience as guidance for current work
- **→** Understand deliverables
- ➔ Create a time estimation calculator

### Time estimates are a VERY important part of a project's scope.

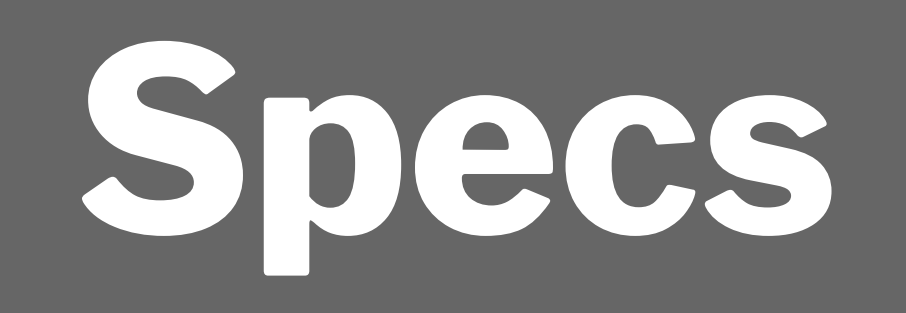

## <span id="page-30-0"></span>**Specs**

Gather specs and assets as early as possible. Review them for accuracy and quality in correlation to the deliverables. Create a document or matrix to track specs and verify with client and teams.

- $\rightarrow$  Accessibility
- **→** Devices
- $\rightarrow$  Dimensions
- **→** Duration
- $\rightarrow$  File formats
- ➔ Localization regions / languages
- **→** Naming conventions
- **→** Operating systems
- $\rightarrow$  Resolutions

# **Production**

# **Automation**

# <span id="page-33-0"></span>**Actions & Macros**

Create actions and macros for a series of tasks that can be applied to a batch of files.

- **→** Applying filters and effects
- ➔ File format export
- → Image transformation
- ➔ Document, layer, or object manipulation

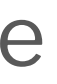

Utilize actions and macros for common and/or repetitive tasks.

# <span id="page-34-0"></span>**Plug-ins / Add-ons / Extensions**

- ➔ Converting formats
- Generating code
- Image / Text processing
- ➔ Modifying layouts, i.e. Smart Layout functions within Sketch
- ➔ Renaming files or document elements
- **→** Swapping assets

Consider using plug-ins that increase productivity, especially in:

Be aware that plug-ins aren't always installed, nor are they compatible with different application versions or platforms.

Use plug-ins to enhance an application's functionality.

# <span id="page-35-0"></span>**Scripting**

Scripts execute more quickly, and can be customized with more variables than an application's actions or macros.

Scripts are useful for:

- **→** Automating labor-intensive tasks
- ➔ Batch image processing
- **→** Custom motion graphics
- ➔ Generating illustrations, outlines, paths, vectors

- 
- 
- 
- 
- 
- 
- 
- -
- -
	-
- -
	-
- -
	- -
- - -
	-
- 
- 
- 
- 
- 
- 
- 
- 
- 
- 
- 
- 
- 
- 
- 
- 
- 
- 
- 
- 
- 
- 
- 
- 

Consider using scripts for simple, powerful, repetitive tasks.

# **Document Setup**

# <span id="page-37-0"></span>**Artboards**

Construct artboards according to the specs of your deliverables.

Artboards in applications are like paper artboards that represent printable areas, as well as allowing for objects outside of the artboards to be easily accessible.

In digital production: guidelines, reference assets and specs can live outside the artboard, providing information to other project members.

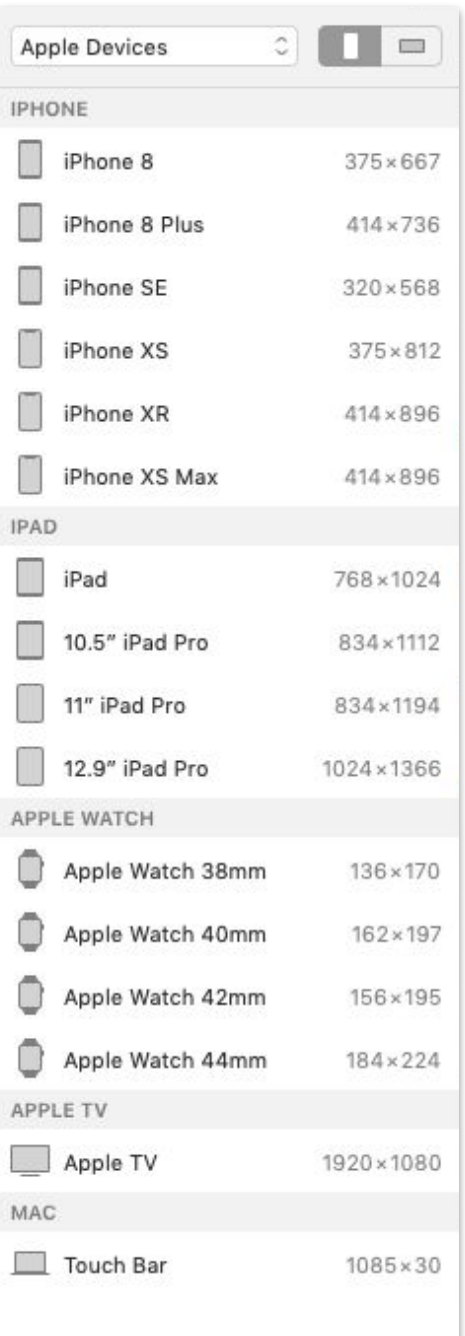

# <span id="page-38-0"></span>**Base Styles**

Create or utilize base styles to quickly format and edit elements across artboards and documents.

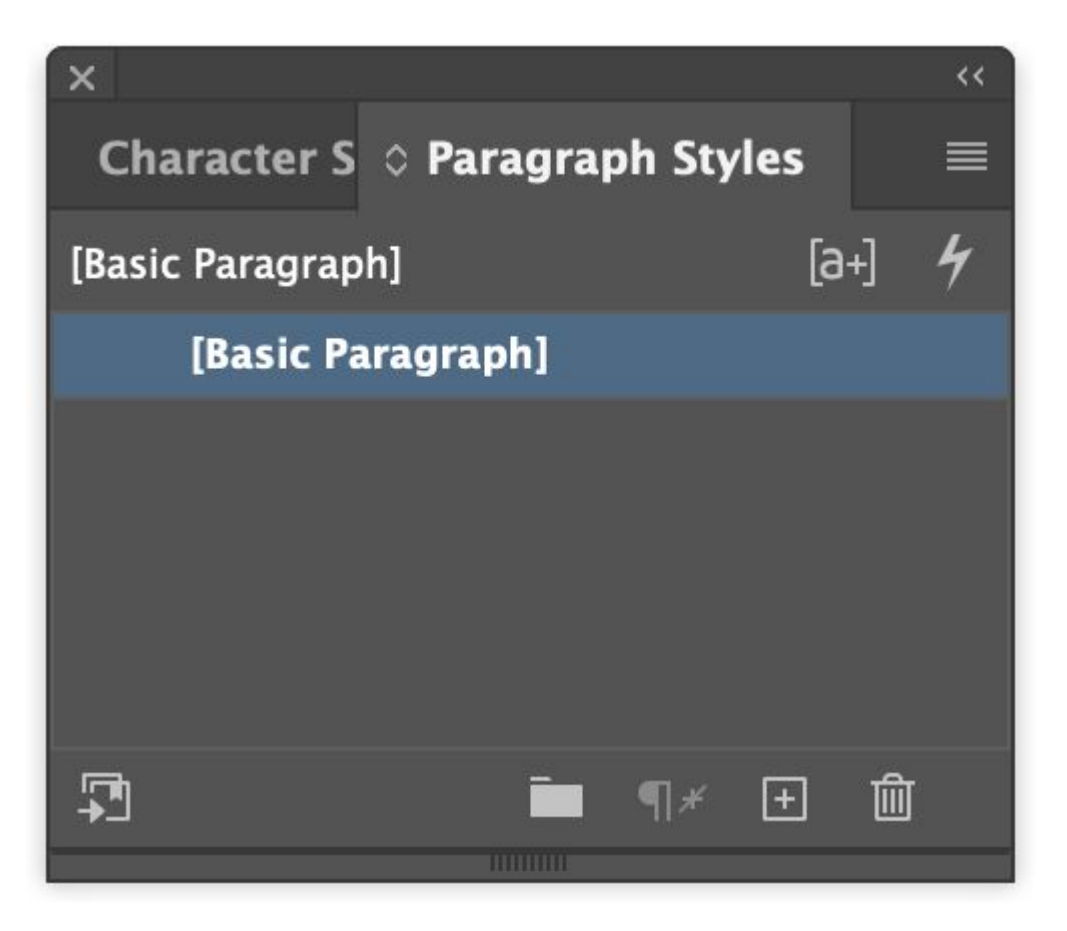

Character, layout and paragraph styles increase productivity.

### <span id="page-39-0"></span>**Color**

When it comes to color, seek out and consult with established style guides and brand colors. Do not rely upon unconfirmed information from online and/or personnel sources. Due diligence in this area is particularly encouraged.

- ➔ CMYK Coated and Uncoated
- **→** Hexadecimal
- ➔ PMS Coated and Uncoated
- $\rightarrow$  RGB

Acquire palettes, and swatches, or create a document track project color values:

Properly set up colors for all forms of relevant media.

# <span id="page-40-0"></span>**Dimensions**

Set units, aspect ratio, frame rate, margins, columns, bleed.

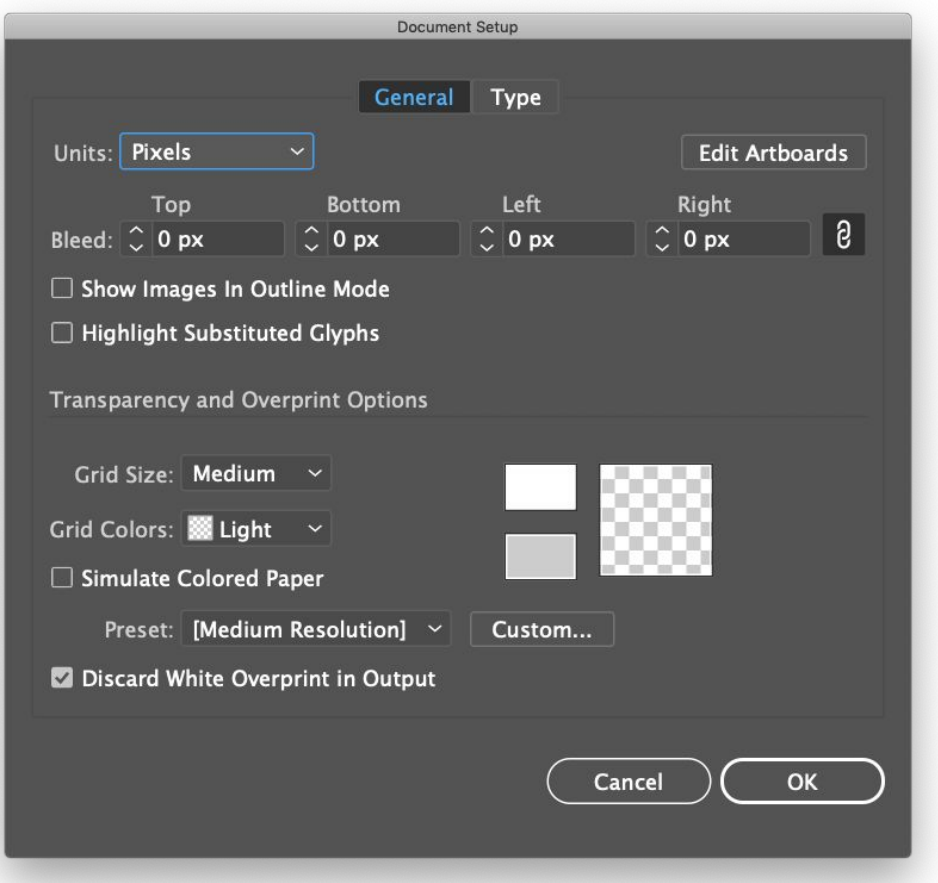

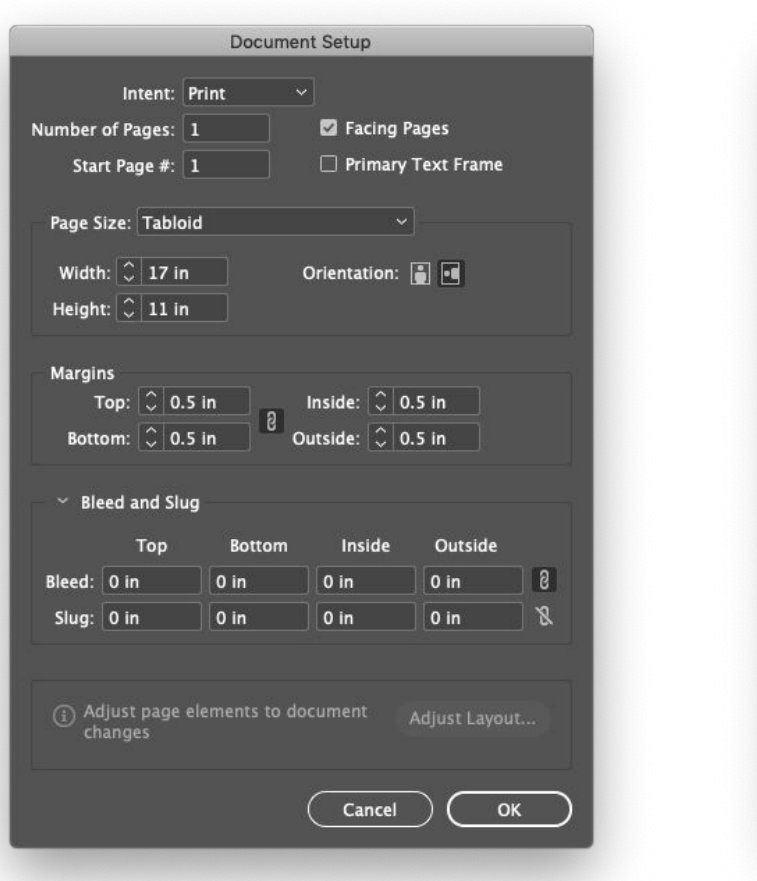

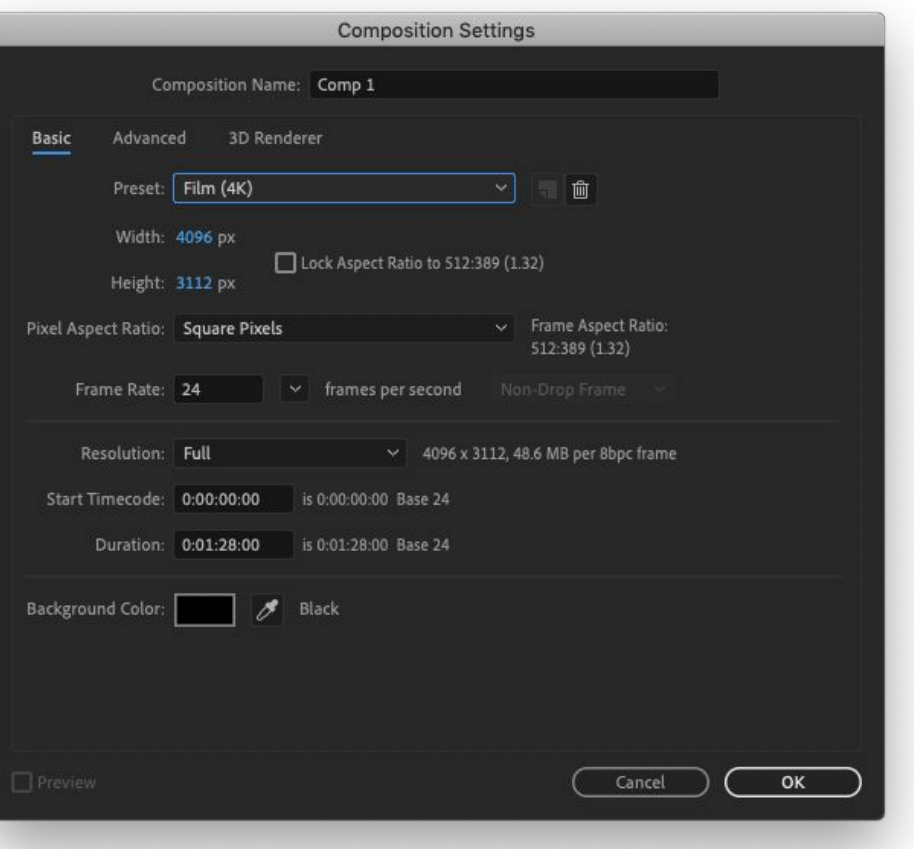

### <span id="page-41-0"></span>**Fonts**

Collect, store and share fonts for projects as usage allows.

Font usage needs to be done legally, i.e. using a client's proprietary font family (created by them or licensed by the client for global use) or something purchased. Accessing clients' brand guidelines can lead you to approved fonts available for download. If a design employs a font that's not a verified part of a client's font library, reach out to properly license the font.

For accessibility and localization in digital projects, consider specifying backup fonts.

Acquire the correct version of a font, and/or choose a suitable backup or version.

<span id="page-42-0"></span>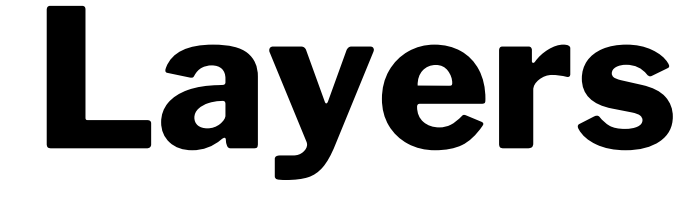

Layer organization is critical for understanding visual arrangement and masks.

Layer hygiene also helps when files are handed off to developers and vendors.

Grouping layers can also help with overall file hygiene. You can group layers by:

- Module name
- ➔ Placement / location in a layout
- Type of / similarity in content, i.e. complex vector illustrations, related bitmap images

- 
- 
- 

### Organize layers from top to bottom.

# <span id="page-43-0"></span>**Ruler origin**

Coordinates are easier to calculate, set and understand when the origin starts at (0,0). Negative offset coordinates sometimes pose problems for alignment and output.

Set ruler origins to absolute zero, or aligned with your current canvas/artboard.

# **Workflow**

## <span id="page-45-0"></span>**Checklists**

Create or refer to established checklists to:

- ➔ Audit requirements and deliverables
- $\rightarrow$  Be efficient in completing a task
- ➔ Double check for consistency
- → Manage a set of assets
- ➔ Properly release files to developers and vendors

They're more than just lists.

# <span id="page-46-0"></span>**File Hygiene**

Go through checklists; align artboards; remove, rename and/or organize layers; utilize naming conventions.

Think about how you would like to receive a file and pay it forward. For instance, the first visual to the left shows an unprepped, unresolved file. The second visual shows a file that's been properly cleaned up.

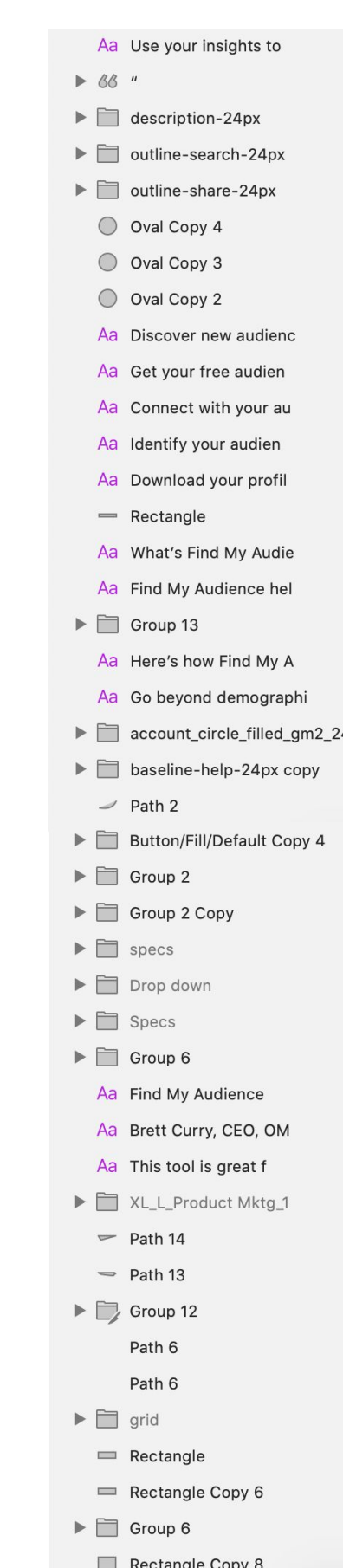

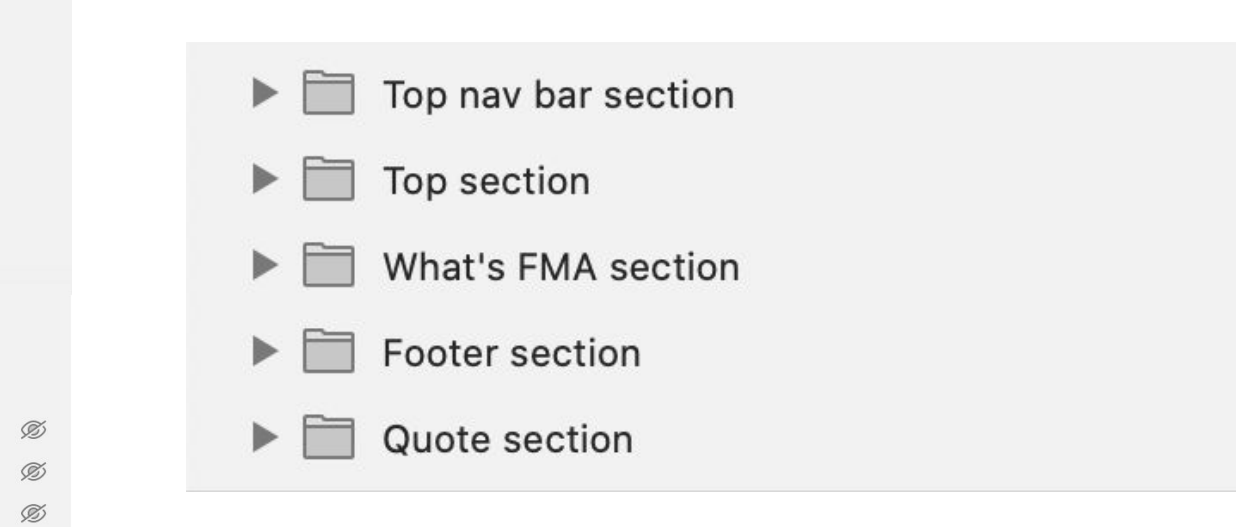

Prepare files for handoff to designers, developers and/or the client.

# <span id="page-47-0"></span>**File Review & Release**

Cleanly releasing files to developers and outside vendors is more than just a good idea; it's crucial to a project's success.

- ➔ Double check for adherence to project requirements and deliverable specs.
- ➔ Perform an appropriate output test at size; also, if applicable, making a mock-up can reveal hidden mistakes.
- ➔ Reduce file navigation issues by grouping elements wherever you can and/or makes sense.
- $\rightarrow$  Refer to a checklist; it can remind you of things you may have inadvertently neglected to address.
- ➔ Remove unneeded elements such as: random points, shapes, text boxes / unassigned color swatches in color palette / unused or turned-off layers.
- → Review folders / files / layers / elements for consistency re: naming conventions, set-up, treatment, etc.
- Send out only the supporting assets (fonts, images, etc.) that are pertinent to the file being released

To ensure your files meet with their intended implementation, consider adopting the below industry-standard procedures:

# <span id="page-48-0"></span>**File Sharing**

Control access and permissions.

File sharing is the private or public sharing of data and resources in a network with separate levels of accessibility. Depending on the permissions set, file sharing allows a select number of people to read, view or edit the file based on the level of access that you, the file sharer, has provided.

# <span id="page-49-0"></span>**Permissions**

By setting *permissions*, files and folders can be made local or remote, shared, or restricted, and/or temporary.

So, why use permissions? Most file/folder systems have methods to assign permissions (access rights) to specific users and groups of users. These permissions control the ability of various users to view, change, navigate and execute on the contents inside.

**Important note:** Ask a file/folder's owner about changing permissions prior to doing so.

# <span id="page-50-0"></span>**Prioritization**

Learn which tasks are most important and/or urgent. Create a priority system to aid in decision-making.

Consider the following:

- **→** Deadline
- **→** Hours resourced
- ➔ Total hours budgeted
- **→** Number of reviewers
- **→** Levels of priorities
- **→** Other commitments

# <span id="page-51-0"></span>**Project Management**

Basic project management awareness is extremely helpful. Consider the following areas of impact:

- **→** Budgeting
- ➔ Communicating and negotiating with stakeholders
- **→** Managing expectations
- **→** Planning schedules and tasks
- $\rightarrow$  Problem solving
- $\rightarrow$  Tracking scope and deliverables
- ➔ Avoiding project scope creep

Self-manage or assist with management of projects, if possible.

# **Time Management**

- ➔ Deep work priority setting (prioritizing tasks with resources)
- ➔ Focus / distraction-free techniques
- ➔ Flow
- → "Getting Things Done"
- $\rightarrow$  Manual timer and tracking
- **→** Operational analysis
- ➔ Pomodoro Technique

Utilize time management methods that work for you and/or your project.

# **Post-Production**

# <span id="page-54-0"></span>**Archiving**

- $\rightarrow$  Always back up files
- ➔ Save time as previous versions can be used as base for new, similar file / project
- ➔ Previous versions can provide inspiration re: a new project
- ➔ Provides source of truth should issues arise after project goes live
- ➔ Tracks and maintains versions for reference

Prepare files for release, reference or re-opening in the future.

# <span id="page-55-0"></span>**Project Post-Mortem**

Conduct a post-mortem to determine which parts of a project were successful or unsuccessful, and how to improve them.

- **→** Create a report
- $\rightarrow$  Involve team members
- **→** Note successes and pain points
- **→** Record project details

# **Contact**

Feel free to ask me any questions:

gerard@gerardiki.com